# VCBDigibank

HƯỚNG DẦN CÀI ĐẶT SMART OTP TRÊN VCB DIGIBANK (phiên bản ứng dung di đồng)

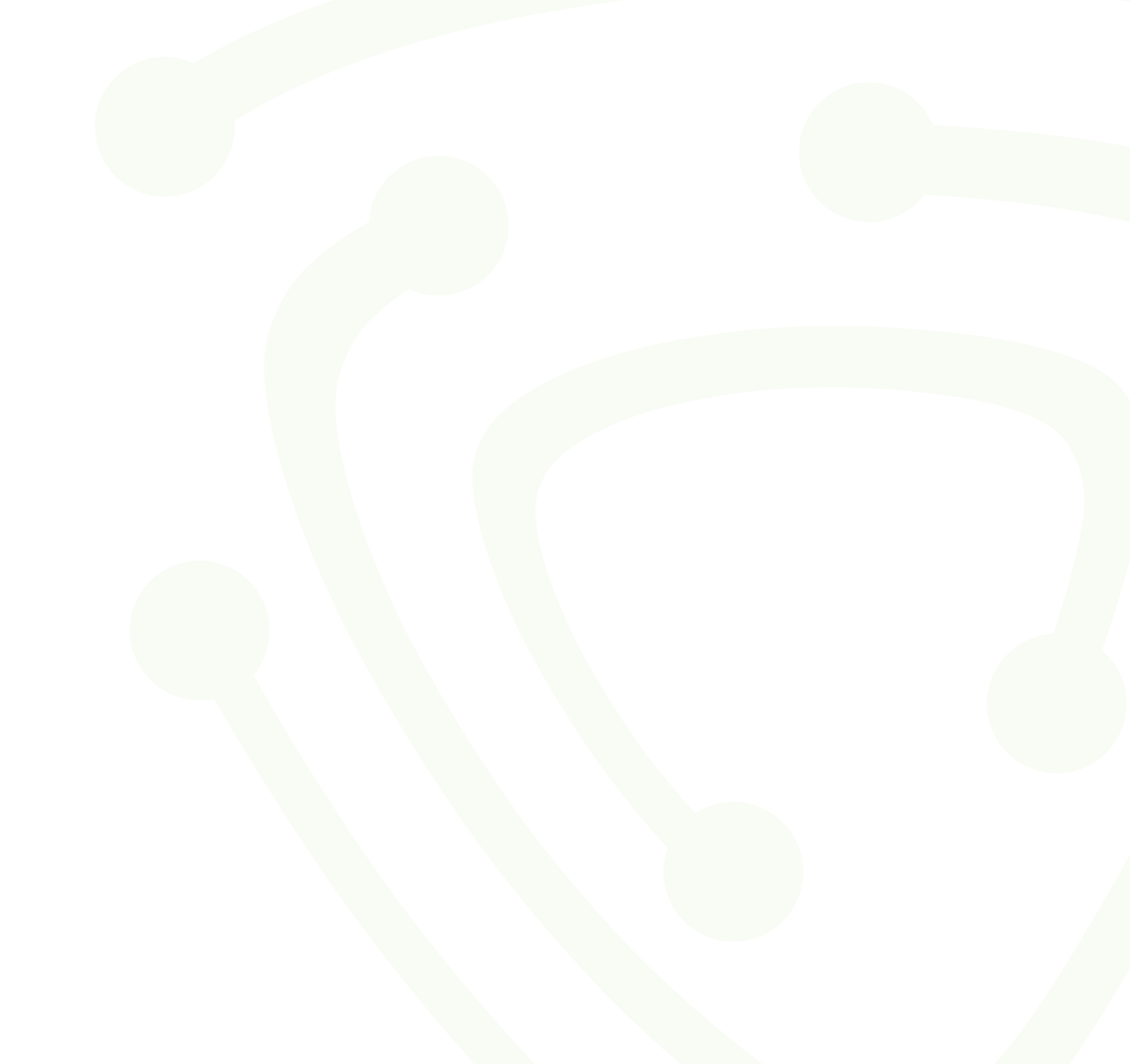

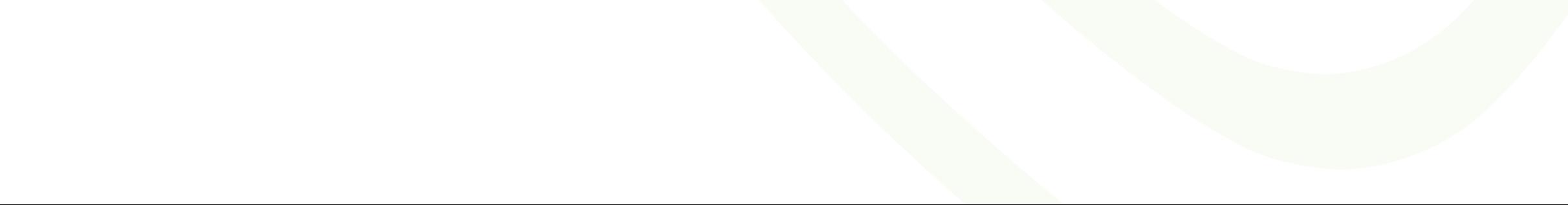

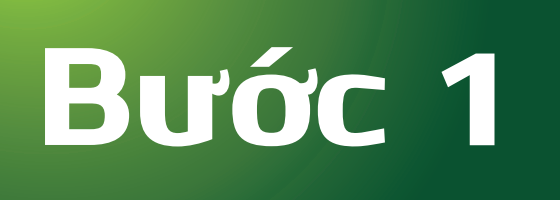

#### Đăng nhập VCB Digibank, lựa chọn mục Cài đặt trong VCB Quà tặng Chuyển tiền Chuyển tiền mặt NG D **24/7 NGC** Nigi 7 ICB

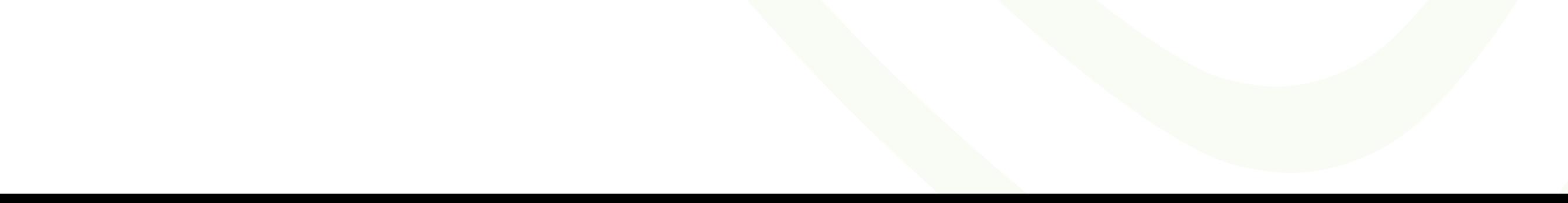

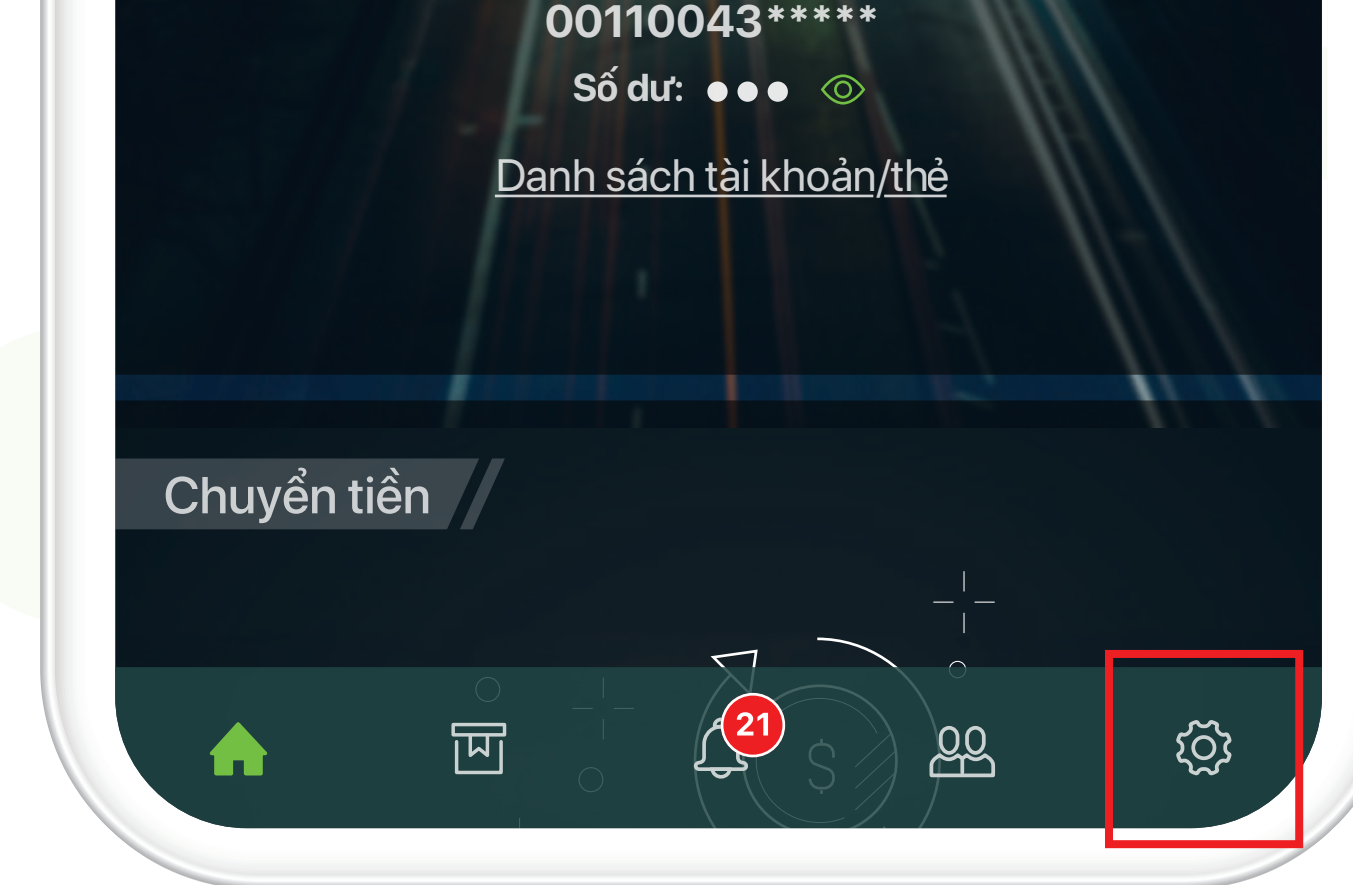

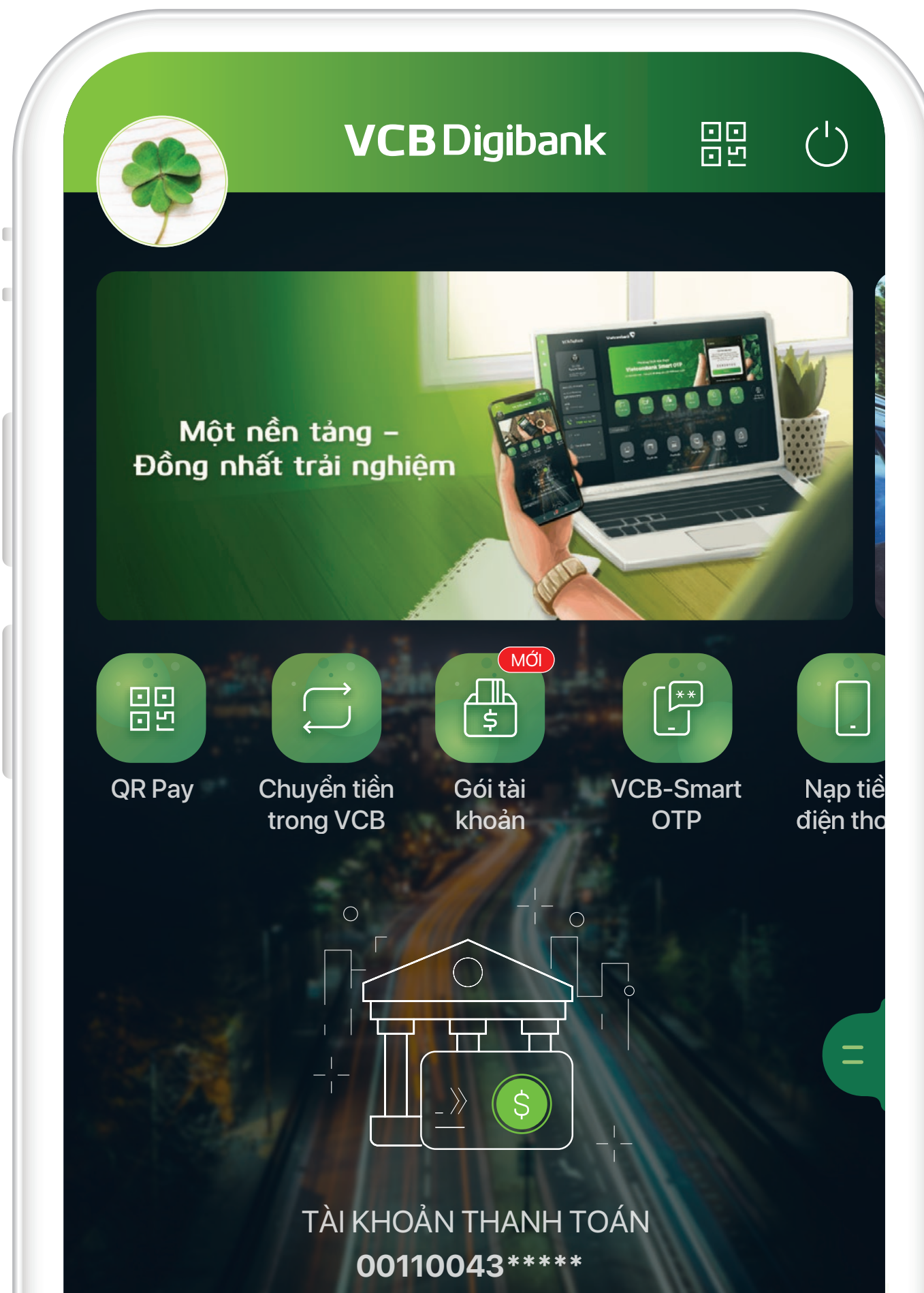

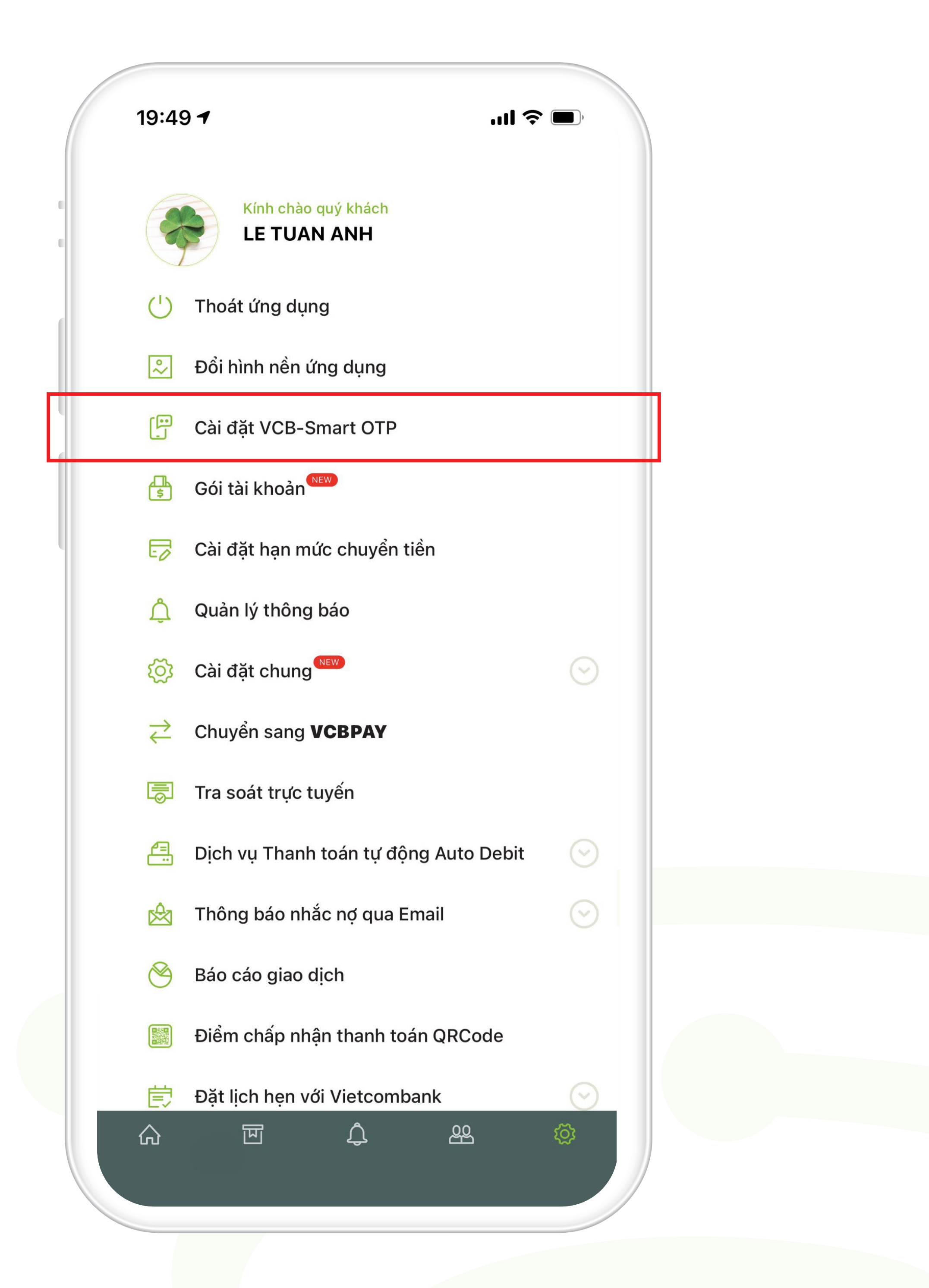

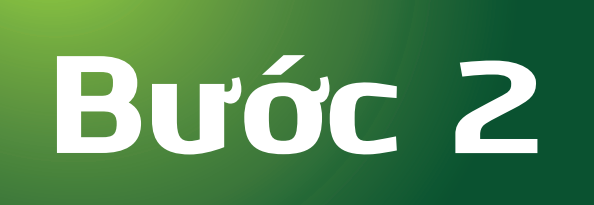

### Chọn cài đặt VCB - Smart OTP

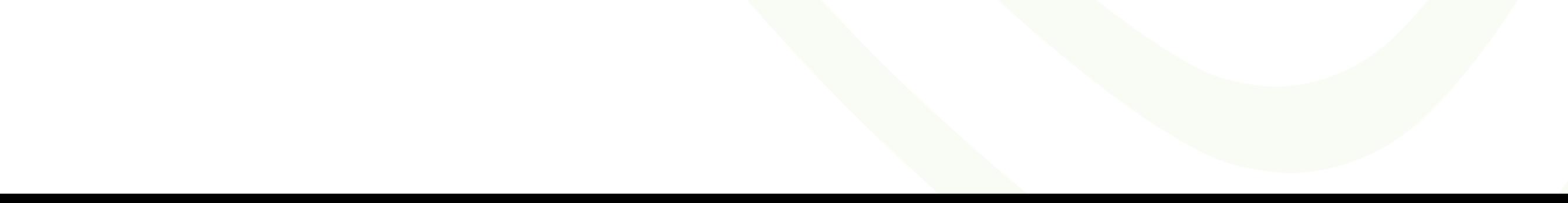

#### 19:49 $\blacktriangleright$

 $\leftarrow$ 

#### Cài đặt VCB-Smart OTP

#### Cài đặt VCB-Smart OTP trên ứng dụng **VCB Digibank**

VCB-Smart OTP là phương thức xác thực giao dịch đáp ứng yêu<br>cầu của Ngân hàng Nhà nước đối với các giao dịch trên VCB Digibank

#### Chưa kích hoạt

Cài đặt

 $\blacksquare$ 

#### Lưu ý:

Quý khách tuyệt đối không chia sẻ thông tin Tên truy cập và Mật khẩu VCB Digibank và Mật khẩu mở khóa VCB-Smart OTP với bất kỳ ai.

Để đảm bảo an toàn, trường hợp đăng ký VCB-Smart OTP qua các kênh online, ứng dụng chỉ cho phép sử dụng phương thức xác thực VCB-Smart OTP khi Quý khách đã thực hiện thành công 2 giao dịch tài chính bằng SMS OTP sau khi kích hoạt dịch vụ. Thiết bị của Quý khách cần cài đặt định vị GPS

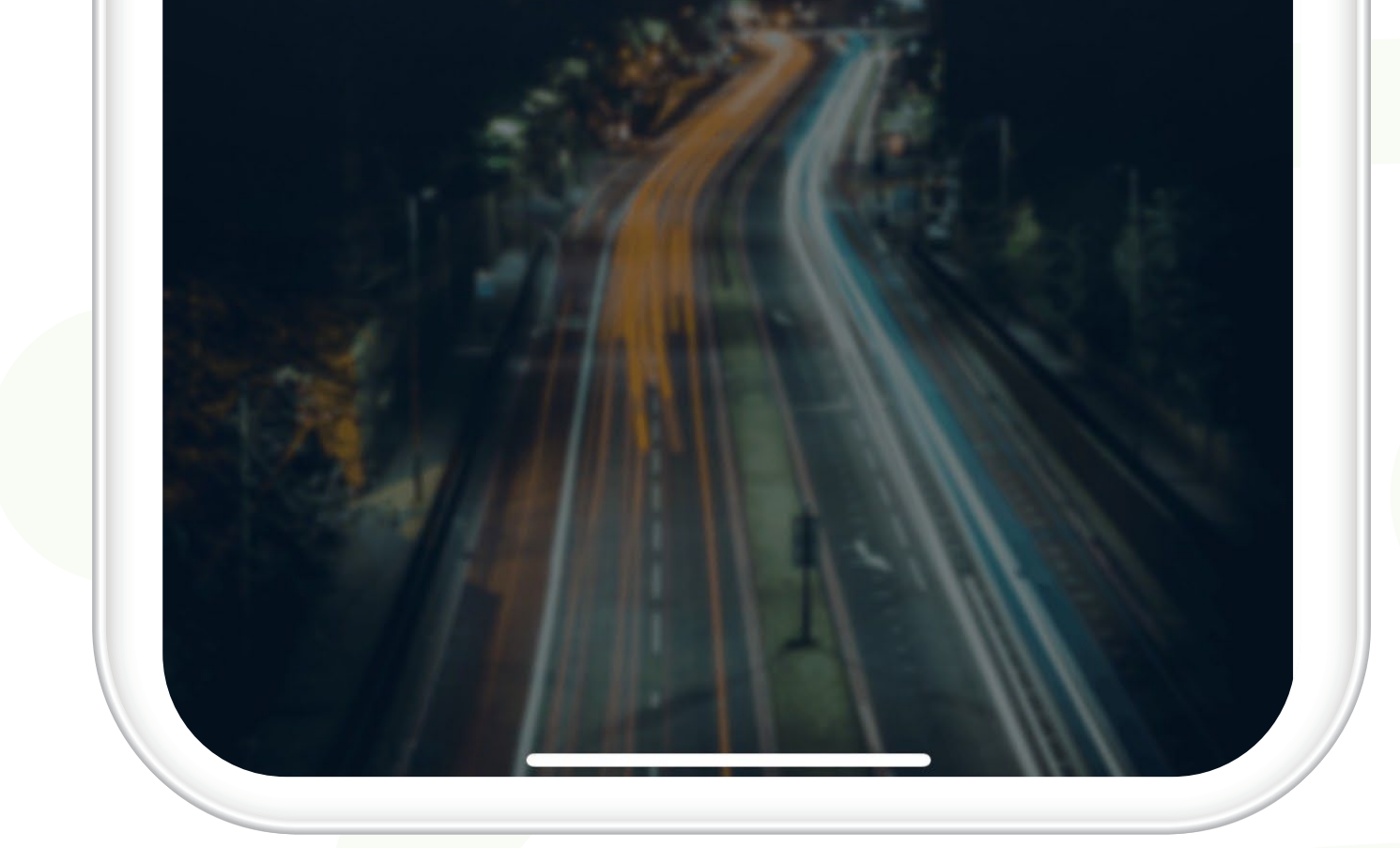

### Bước 3

### Nhấn nút "Cài đặt" để kích hoạt dịch vụ

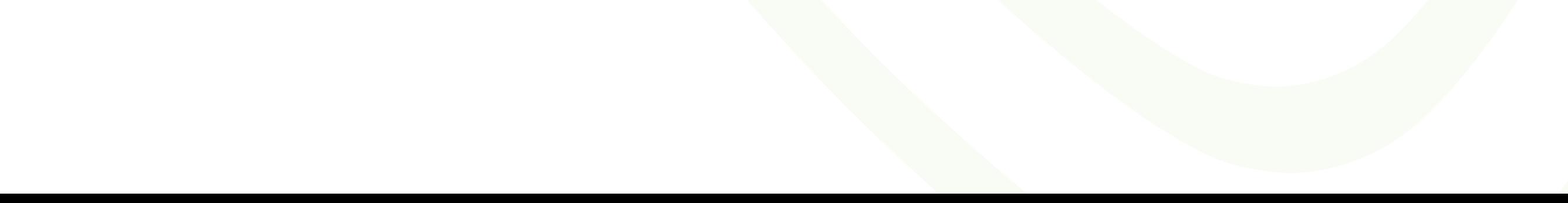

#### 19:49 $\blacktriangleright$  $\ln \epsilon$ Điều kiện, điều khoản sử dụng VCB-Smart... 1900 54 54 13 **Vietcombank** www.vietcombank.com.vn PHỤ LỤC: ĐIỀU KHOẢN, ĐIỀU KIỆN ĐĂNG KÝ VÀ SỬ DỤNG PHƯƠNG THỨC XÁC THỰC DÀNH CHO **KHÁCH HÀNG CÁ NHÂN** Điều khoản và điều kiện sử dụng phương thức xác thực của Vietcombank (gọi tắt là "Quy định này") quy định về quyền và nghĩa vụ của Ngân hàng TMCP Ngoại thương Việt Nam (Vietcombank) và Khách hàng trong quá trình Khách hàng sử dụng các phương thức xác thực mà Vietcombank cung cấp khi sử dụng sản phẩm dịch vụ của Vietcombank. Khách hàng được xem là đã chấp nhận và đồng ý với tất cả các nội dung trong Quy định này khi ký tên trên các biểu mẫu đăng ký/ thay đổi phương thức xác thực hoặc xác nhận đồng ý qua hình thức điện tử. Bản Điều khoản/điều kiện này và "Bản đăng ký sử dụng phương thức xác thực Hard Token/Vietcombank Smart OTP"; "Bản đăng ký sử dụng

tin khách hàng cá nhân, tài khoản giao dịch và đăng ký sử dụng dịch vụ ngân hàng" (bản giấy hoặc bản điện tử) sau khi được ký giữa Khách hàng và Vietcombank sẽ có giá trị pháp lý ràng buộc giữa các bên và là một bộ phận không tách rời của hơn đồng cung cấn dịch vụ ngân hàng

Dich vụ Ngân hàng điện tử"; "Giấy đề nghị mở hồ sơ thông

Tôi đã đọc, hiểu rõ, đồng ý và cam kết tuân thủ các điều khoản, điều kiện sử dụng và thông tin hướng dẫn, quy định, lưu ý sử dụng phương thức xác thực dành cho khách hàng cá nhân của Vietcombank

Đồng ý

### **Bước 4**

### Tích vào "Tôi đã đọc, hiểu rõ…" và nhấn "Đồng ý"

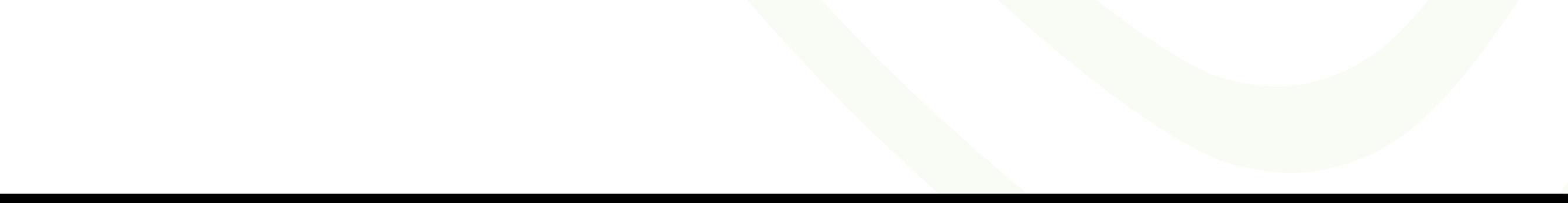

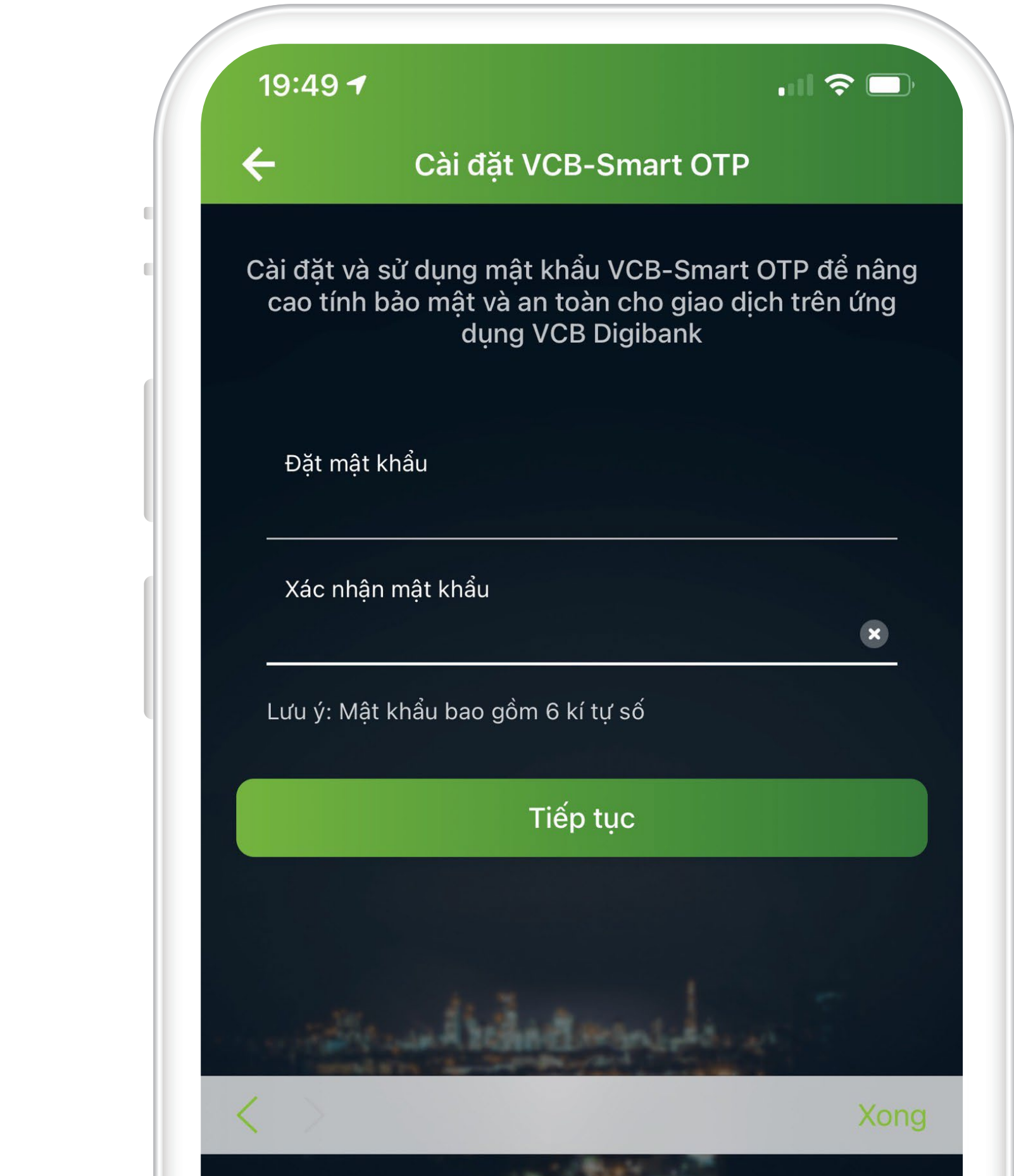

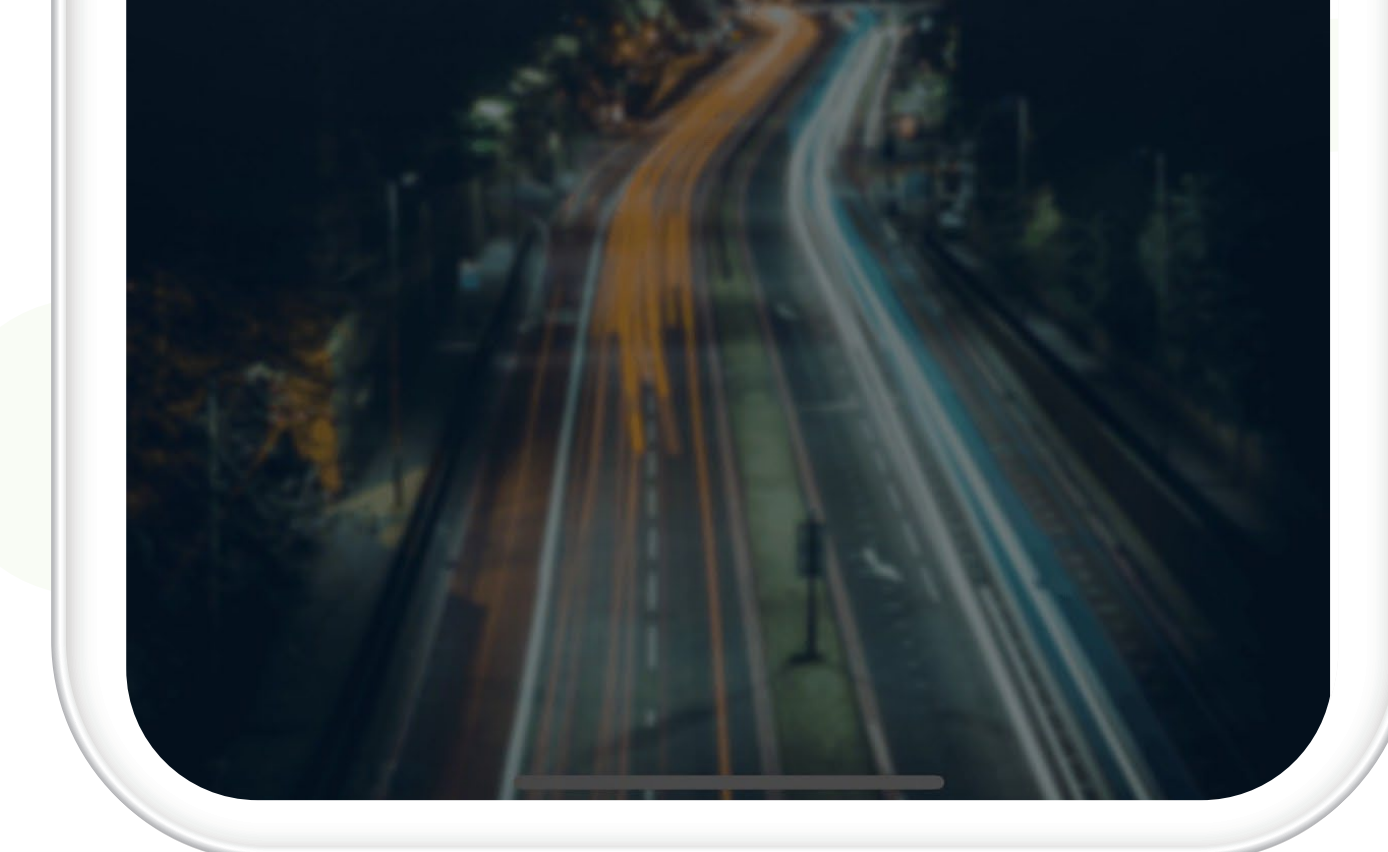

#### **Bước 5**

### Thực hiện đặt mật khẩu và nhấn "Tiếp tục"

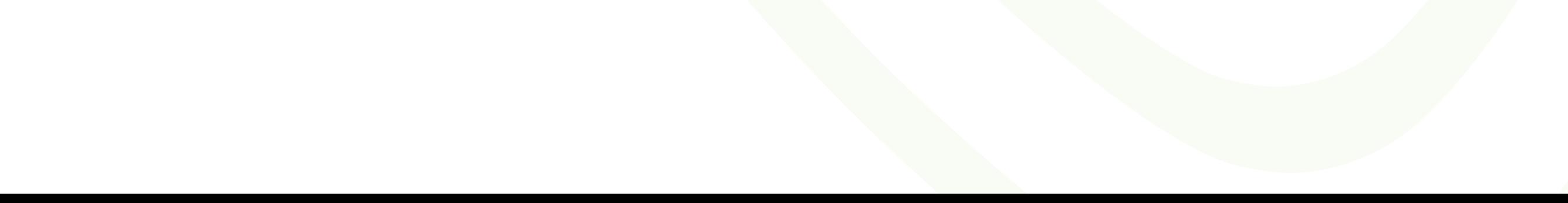

### Nhập mã OTP được gửi về tin nhắn điện thoại và nhấn "Tiếp tục"

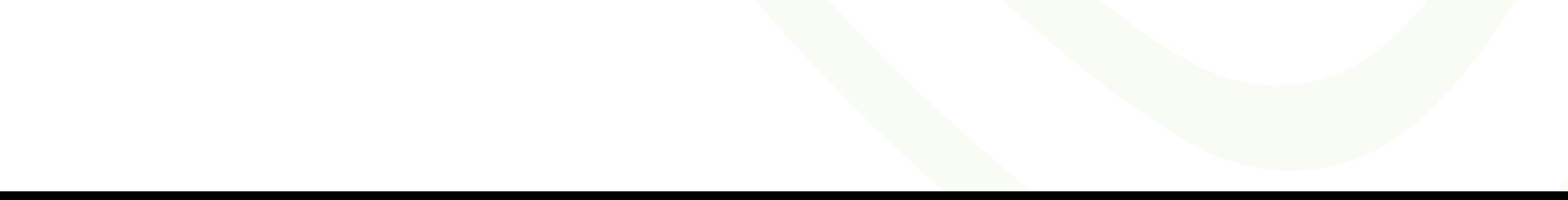

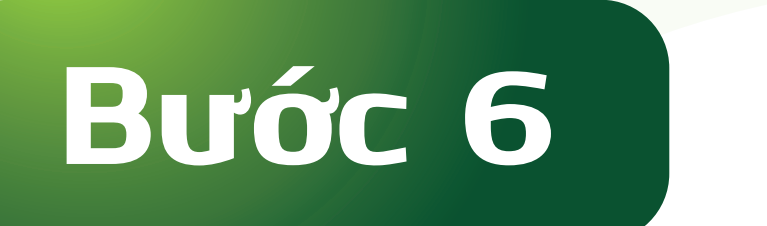

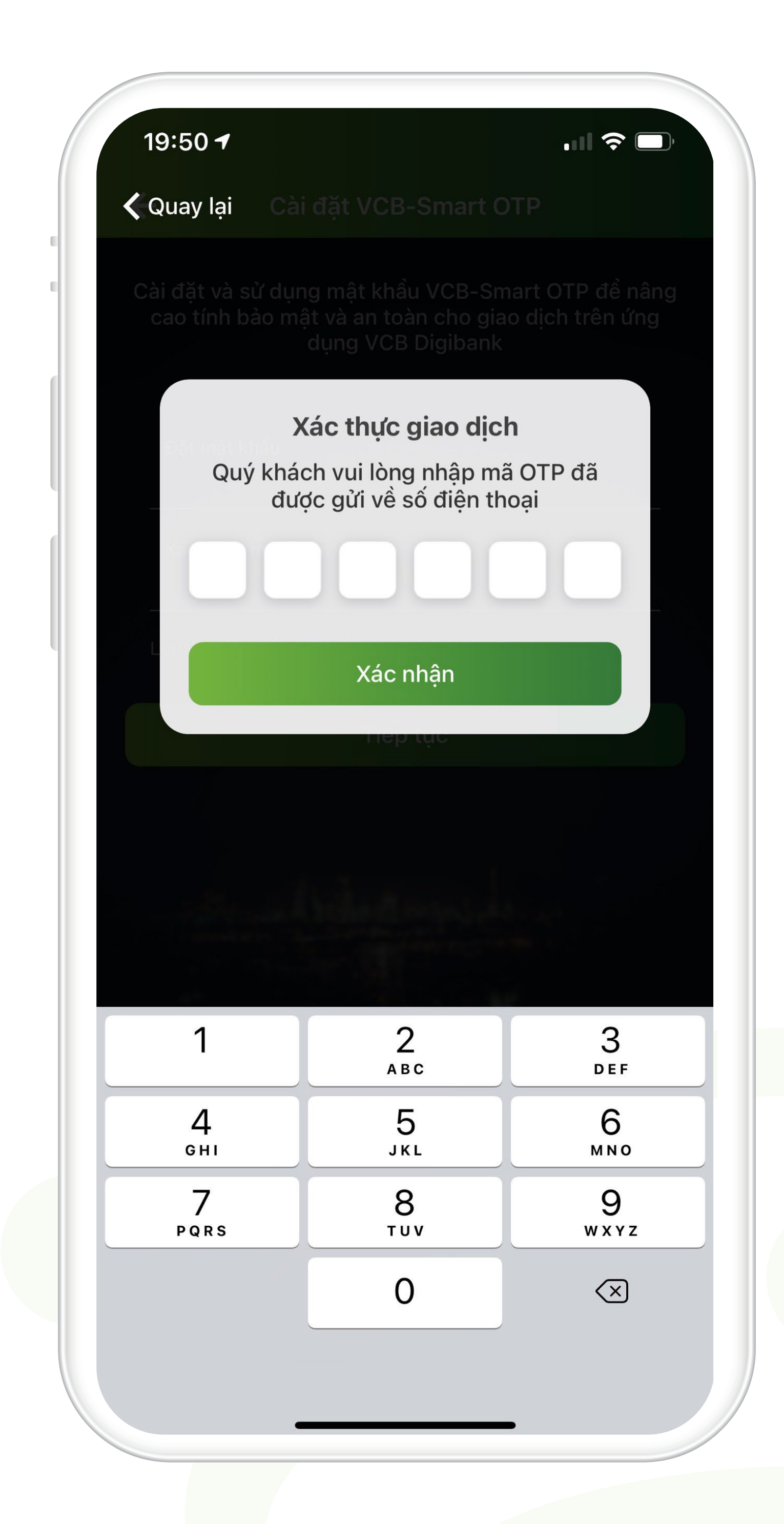

#### 19:50 $\blacksquare$   $\widehat{\boldsymbol{\gamma}}$   $\blacksquare$ Cài đặt VCB-Smart OTP Cài đặt và sử dụng mật khẩu VCB-Smart OTP để nâng cao tính bảo mật và an toàn cho giao dịch trên ứng dụng VCB Digibank Đặt mật khẩu Xác nhận mật khẩu Đăng ký phương thức xác thực VCB-Smart OTP thành công. Vì lí do bảo mật, ứng dụng chỉ cho phép sử dụng phương thức xác thực VCB-Smart OTP khi quý khách đã thực hiện thành công 02 giao dịch tài chính bằng SMS OTP từ khi kích hoạt dịch vụ Thông báo tự đóng sau (4) giây

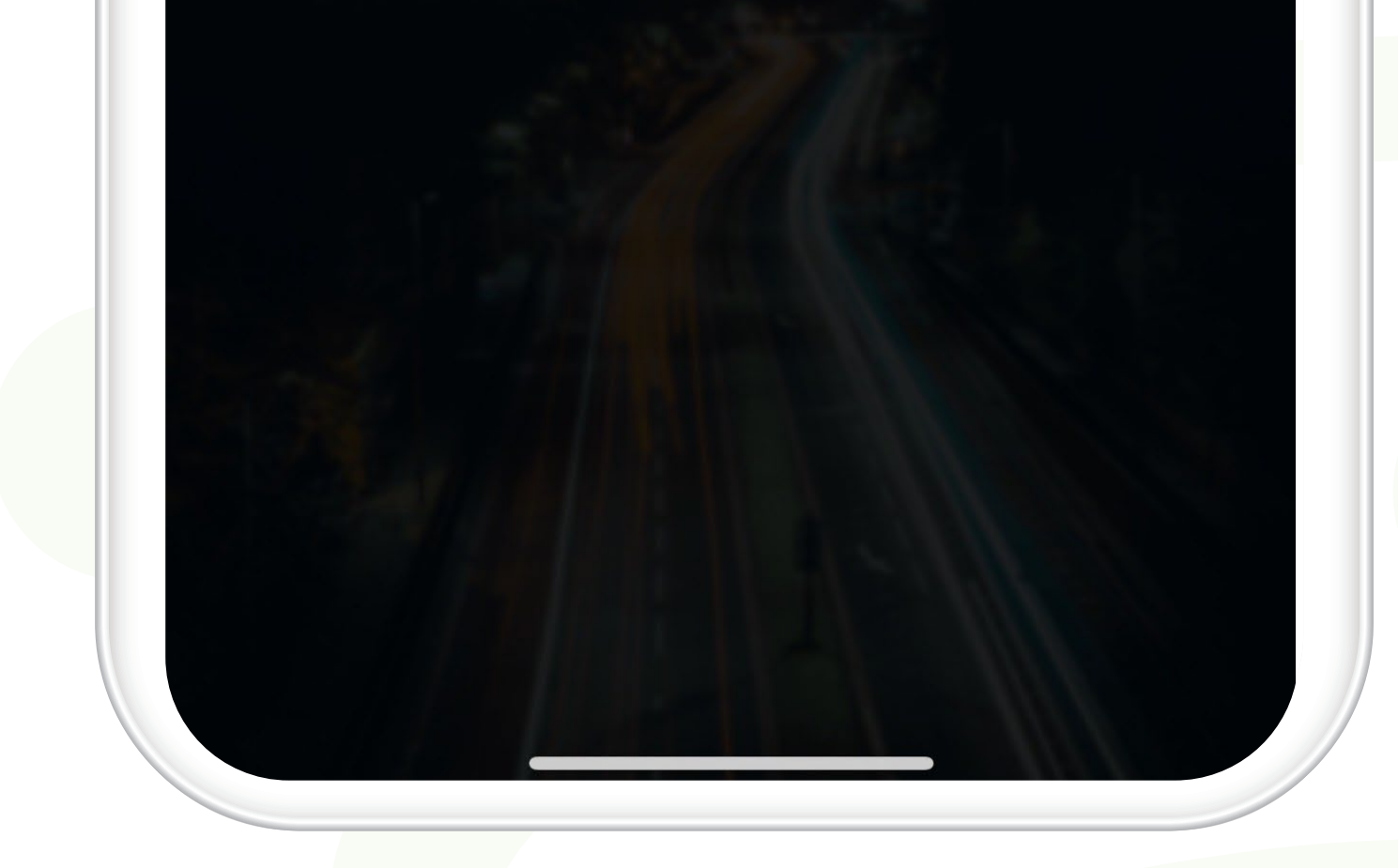

## **Bước 7**

### Đăng kí thành công Thực hiện 02 giao dịch bằng SMS để kích hoạt dịch vụ

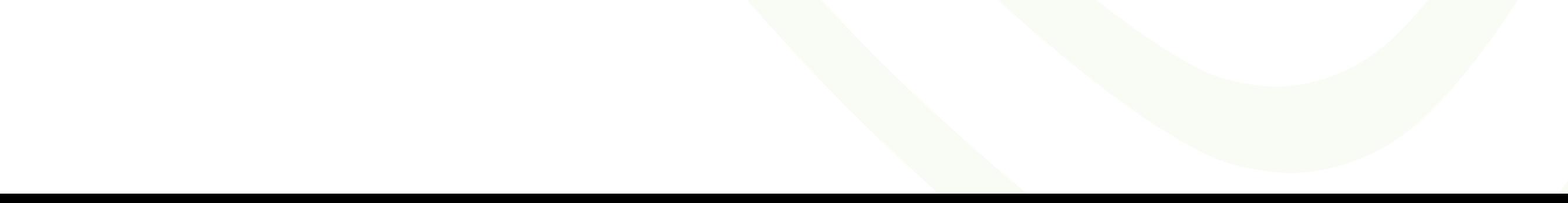